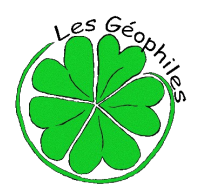

# **Parcours géocaching de Caille**

*Créé par l'association « Les Géophiles » [www.lesgeophiles.fr](http://www.lesgeophiles.fr/)*

**(En cas de neige, une partie du parcours nécessite des raquettes)** 

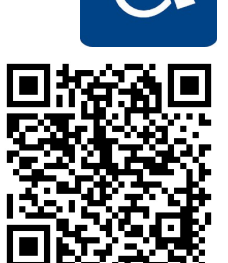

# **Fonctionnement du géocaching et descriptif du parcours en scannant ce QR code Chiffre à noter dans l'ordre au long du parcours :**

**Feuille de route** (prévoir de quoi écrire !) Localisation du parking... Format GPS : N43° 46.749 E06° 43.840 - Format Google Maps : 43 46.749, 06 43.840

Pour vous rendre à l'étape N°1 vous devez rentrer les coordonnées suivantes :

Format GPS : N43° 46.748 E06°44.286 Format Google Maps : 43 46.748, 06 44.286

**A certaines étapes, des numéros seront à noter. Ils serviront pour la cache finale !!!** 

*Le parcours ne sort pas des limites de ce plan :*

## **Etape N°1**

Enigme : en occitan, l'« abeuradou » permet d'étancher la soif des animaux quand l'eau ne coule plus dans le ruisseau... Vous devez trouver le nom de cet « objet » en français, remplacer chaque lettre par sa valeur dans le tableau suivant et additionner le tout.

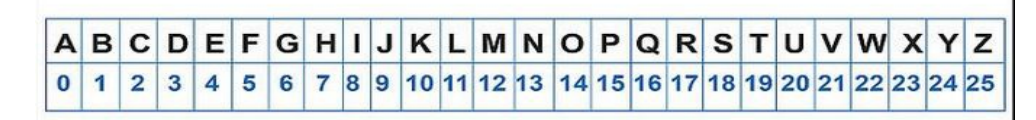

#### **Indices complémentaires :**

1. Le nom au singulier contient 9 lettres

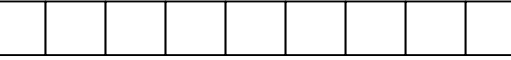

2. Le total trouvé est compris entre 100 et 110

Ajoutez le nombre trouvé à 414 (xxx=414+total) et complétez les données suivantes :

Format GPS : 43°46.xxx 06°44.257 – Format Google Maps : 43 46.xxx, 06 44.257 puis dirigez-vous vers la prochaine étape.

# **Etape N°2 – Indice... vous devez trouver une petite plaque verte sur le gros cailloux...**

Enigme : le nom de cette roche, qui constitue l'intégralité du sous-sol local, commence par les 2 mêmes lettre que le nom du village... Vous devez trouver le nom, remplacer chaque lettre par sa valeur dans le tableau utilisé à l'étape 1 et additionner le tout.

# **Indices complémentaires :**

3. Le nom de la roche contient 8 lettres

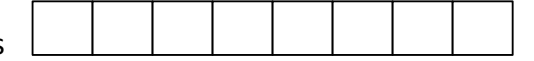

4. Le total trouvé est compris entre 40 et 50

Ajoutez le nombre trouvé à 805 (xxx=805+total) et complétez les données suivantes :

Format GPS : 43°46.491 06°43.xxx – Format Google Maps : 43 46.491, 06 43.xxx puis dirigez-vous vers la prochaine étape.

**Le chiffre sur la petite plaque verte sur le gros rocher est à reporter dans le cadre en haut de la page.** 

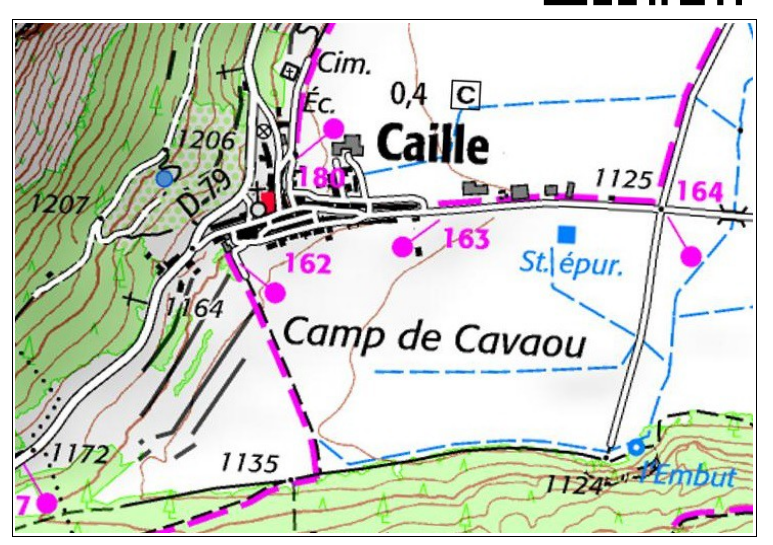

#### **Etape N° 3 – Indice... le cycliste indique la voie...**

Remplacer x dans les coordonnées GPS par le chiffre sur le panneau. Format GPS : 43°46.70x 06°43.742 – Format Google Maps : 43 46.70x, 06 43.742 Dirigez-vous vers la prochaine étape...

**Le chiffre sur le panneau est à reporter dans le cadre en haut de la page 1.** 

#### **Etape N°4 - Indice... la lavande et la cendre y étaient très utilisés...**

Quelle est la date de la réalisation de la fresque ?

 $2009 :$  xxx = 791 2019 : xxx = 751 2006 : xxx = 841

Vous pouvez maintenant compléter les données suivantes : Format GPS : 43°46.718 06°43.xxx – Format Google Maps : 43 46.718, 06 43.xxx et vous diriger vers la prochaine étape.

**Combien le château avait-il de tours ? Reporter le chiffre de la réponse dans le cadre en haut de la page 1.** *BONUS*

*Comment appelle-t-on la grande lessive ? Où se situe le bugadier sur la fresque ? Où se trouve le Peïrou ? Retrouvez les réponses dans la cache finale...*

## **Etape N°5 – Indice... source de chaleur...**

En 1780 de grosses réparations sur l'outil en question ont été nécessaires. A combien s'élevait le devis ? Ajoutez le montant du devis à 512 (xxx=512+montant) et complétez les données suivantes :

Format GPS : 43°46.xxx 06°43.878 – Format Google Maps : 43 46.xxx, 06 43.878 puis dirigez-vous vers la prochaine étape.

**Prenez un chiffre au hasard dans le montant du devis et reportez-le dans le cadre en haut de la page 1.** 

## **Etape N°6 – Indice... vous êtes devant une fenêtre unique...**

Les trois dernier chiffres de la date au dessus de la fenêtre remplace xxx pour composer la fin de la donnée GPS sur 3 chiffres...

Format GPS : 43°46.728 06°43.xxx – Format Google Maps : 43 46.728, 06 43.xxx Dirigez-vous vers la prochaine étape...

#### **Etape N°7 – Indice... « j'ai laissé mon empreinte sur le sol »...**

Quel est mon poids ? x=**8** si vous pensez **625** kg, x=**2** si **325** kg, x=**4** si **125** kg Où se trouve l'original ? y=**1** si vous pensez **devant vous**, y=**7** si **Nice**, y=**5** si **Paris** Où a-t-elle été trouvée ? z=**3** si vous pensez **Col de Bleine**, z=**6** si **Audibergue**, z=**9** si **Baou Roux** Complétez les données suivantes : Format GPS : 43°46.754 06°43.xyz – Format Google Maps : 43 46.756, 06 43.xyz et dirigez-vous vers la prochaine et dernière étape, **« la cache finale », en passant par la « rue du jas neuf »...**

#### **Etape N°8 - cache finale – Indice... elle est dans le village !!!**

Indice « utile au facteur ». Vous devez rentrer le code (les 4 chiffres que vous avez relevé au long du parcours) en commençant vers la boucle.

**Une fois la cache trouvée et ouverte, merci de vous enregistrer sur le carnet dédié (log book, dans la boite) date de votre passage, pseudo ou prénom, votre appréciation...**

**Nous vous invitons à consulter notre site Internet [www.lesgeophiles.fr](http://www.lesgeophiles.fr/) pour y découvrir d'autres parcours.**

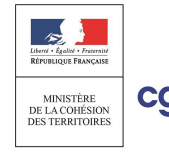

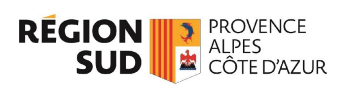

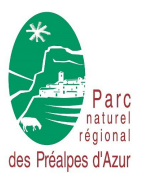

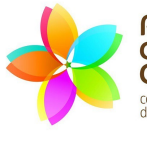

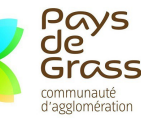

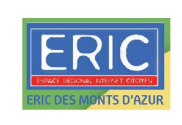

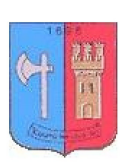